# Mercedes-Benz

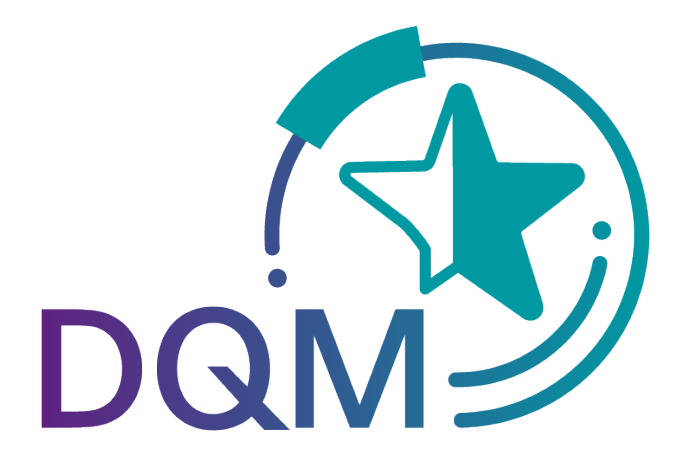

powered by  $T - Systems$ 

# DQM Benutzerhandbuch Teildokument:

# Lieferungen an Dritte via DQM Datensender

Kontakt: IBL Support Kontaktformular DQM

Stand: Dezember 2022

Seite 1 von 6 Die Unterlagen sind urheberrechtlich geschützt. Jede Verwertung außerhalb der engen Grenzen des Urhebergesetzes ist ohne Zustimmung der Mercedes-Benz AG unzulässig.

# Inhaltsverzeichnis

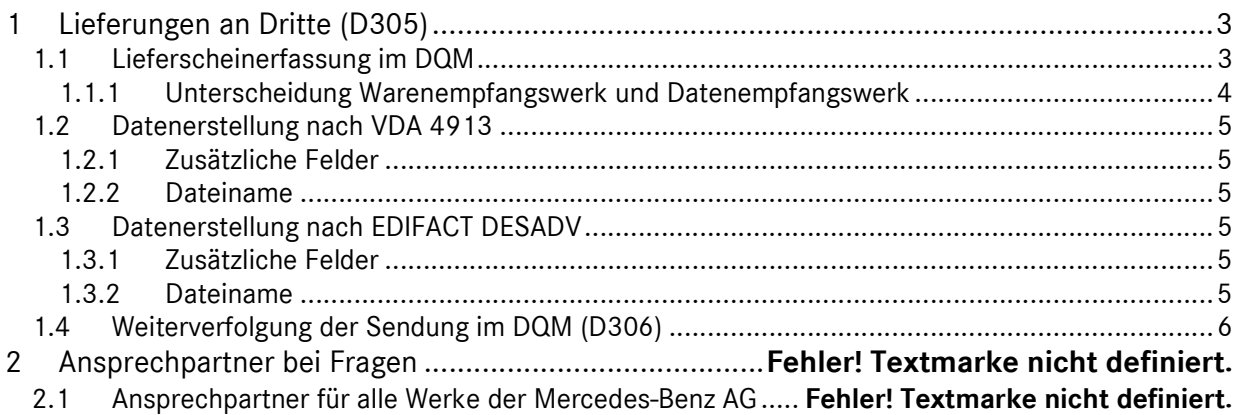

# 1 Lieferungen an Dritte (D305)

#### 1.1 Lieferscheinerfassung im DQM

Über den Navigationspunkt Sendungen – Neue Sendung (D305) kann man den Prozess "Lieferscheinerfassung für Lieferungen an Dritte (Dreiecksverkehr)" auswählen.

Die Lieferscheinerfassung an Dritte unterscheidet sich nur durch das Feld "Waren-Empfänger-Nummer" zur Lieferscheinerfassung "Serien-/Nichtserien-Umfänge an die Werke der Mercedes-Benz AG".

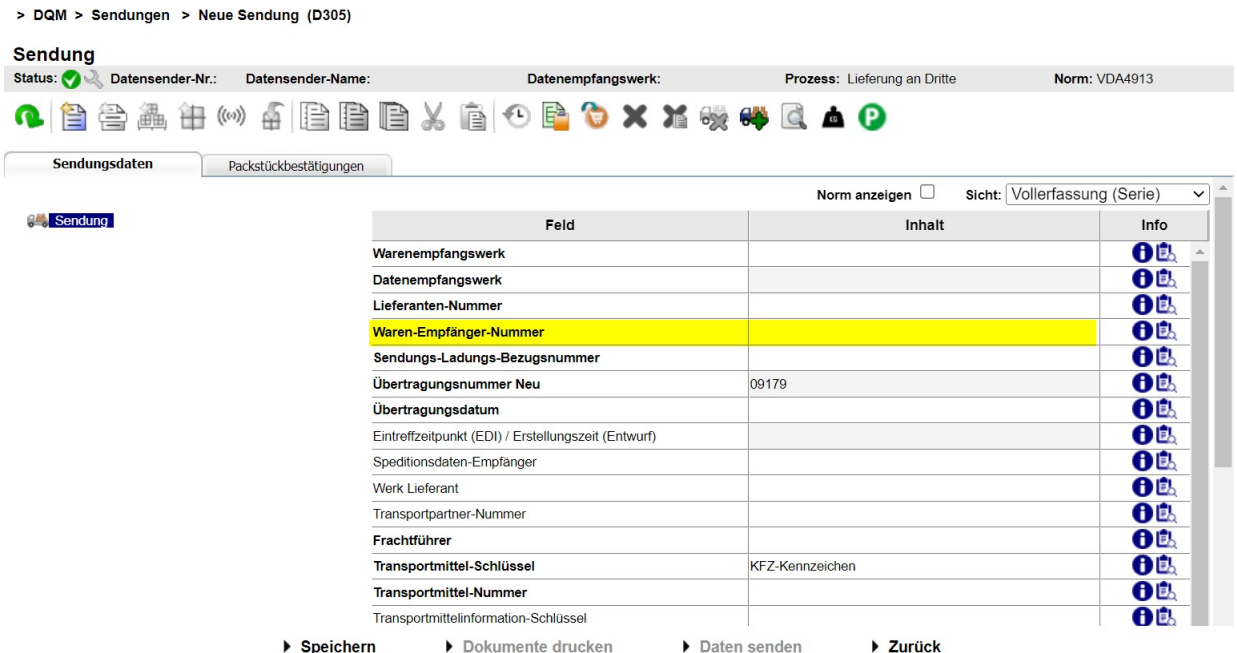

#### Waren-Empfänger-Nummer:

Hier muss die Mercedes-Benz AG-Lieferanten-Nummer des Waren-Empfängers eingetragen werden. Diese Nummer wird durch den jeweiligen Besteller mitgeteilt.

#### Hinweis:

Wird hier eine ungültige Nummer eingetragen, können die Daten nicht versendet werden. Grundsätzlich darf der Prozess "Lieferungen an Dritte" nur in Abstimmung mit der Mercedes-Benz AG und dem Datenempfänger durchgeführt werden.

Seite 3 von 6 Die Unterlagen sind urheberrechtlich geschützt. Jede Verwertung außerhalb der engen Grenzen des Urhebergesetzes ist ohne Zustimmung der Mercedes-Benz AG unzulässig.

#### 1.1.1 Unterscheidung Warenempfangswerk und Datenempfangswerk

In der Sendungsebene sind die Werke "Warenempfangswerk" als auch "Datenempfangswerk" aufgeführt:

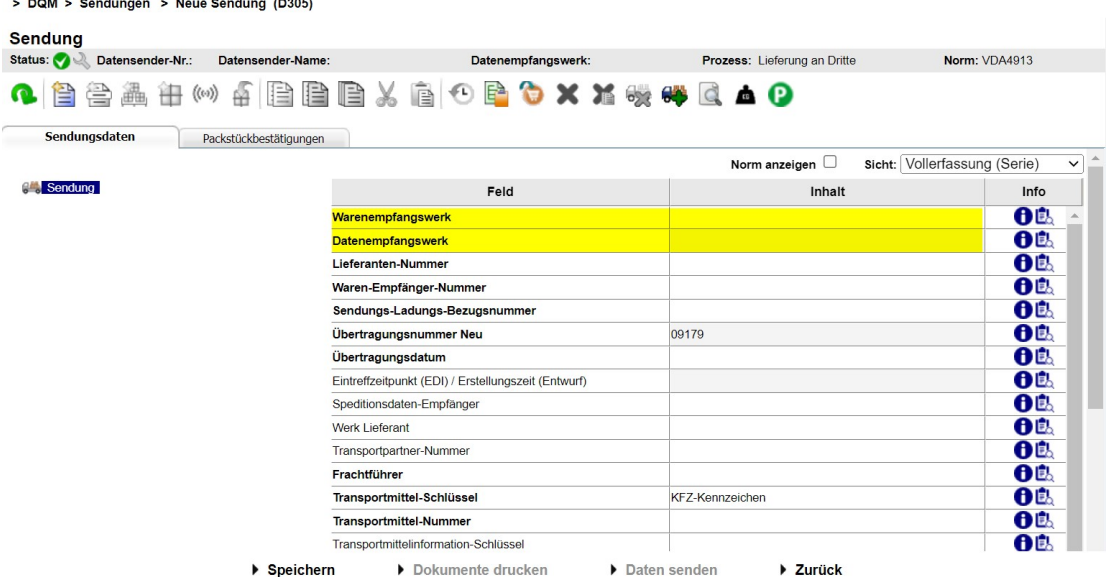

Es kann nur das "Warenempfangswerk" ausgewählt werden, das "Datenempfangswerk" wird automatisch nach Auswahl des "Warenempfangswerk" befüllt.

#### Beispiel (wann sind Warenempfangswerk und Datenempfangswerk unterschiedlich):

Wird eine DFÜ an das "Warenempfangswerk" "002, Zentrale/Vertrieb" übermittelt, erscheint automatisch die Befüllung "010, Stuttgart Untertürkheim" im Feld "Datenempfangswerk". Diese Zuordnung erfolgt automatisch durch eine hinterlegte Mappingtabelle.

In der Lieferscheinebene ist das Feld "Werk Kunde" aufgeführt:  $>$  DOM  $>$  Sendi

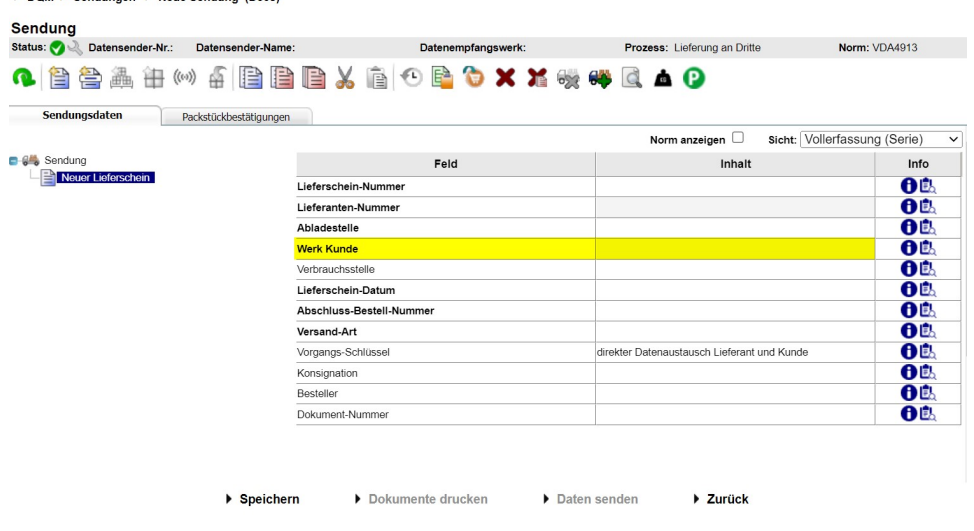

Seite 4 von 6 Die Unterlagen sind urheberrechtlich geschützt. Jede Verwertung außerhalb der engen Grenzen des Urhebergesetzes ist ohne Zustimmung der Mercedes-Benz AG unzulässig.

Public

Das Feld "Werk Kunde" wird durch die Auswahl des "Warenempfangswerkes" automatisch befüllt, wenn die Befüllung zuerst auf der Sendungsebene erfolgte und anschließend die Lieferscheinebene hinzugefügt wurde. Das Feld "Warenempfangswerk" und Feld "Werk Kunde" sind identisch.

## Achtung:

Die Eingabe im Feld "Werk Kunde" darf beim Prozess Lieferung an Dritte NICHT verändert werden.

#### 1.2 Datenerstellung nach VDA 4913

#### 1.2.1 Zusätzliche Felder

Für den Dreiecksverkehr müssen die folgenden Felder in der VDA 4913 angegeben werden:

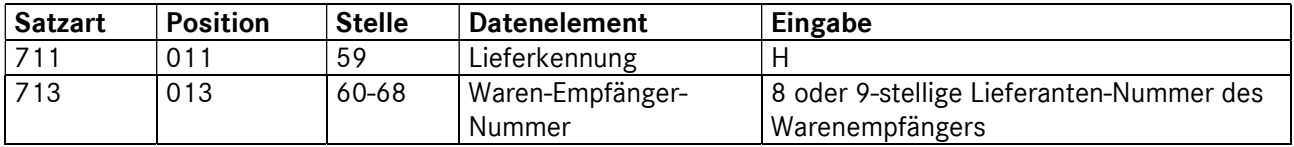

#### 1.2.2 Dateiname

Damit die Daten korrekt geroutet werden, muss ein anderer Dateiname verwendet werden

## MB050DRV anstatt MB050WES

#### 1.3 Datenerstellung nach EDIFACT DESADV

#### 1.3.1 Zusätzliche Felder

Für den Dreiecksverkehr müssen die folgenden Felder der DESADV angegeben werden:

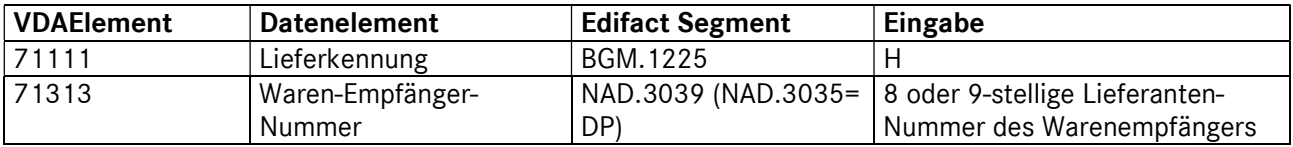

#### 1.3.2 Dateiname

Damit die Daten korrekt geroutet werden, muss ein anderer Dateiname verwendet werden

## MB050DRVE anstatt MB050DESA

#### 1.4 Weiterverfolgung der Sendung im DQM (D306)

Nachdem alle erforderlichen Lieferschein-Daten eingeben und die Sendung versendet wurde, werden die Daten unter dem Navigationspunkt "Sendungen- Suche Lieferungen an Dritte" (306) angezeigt. Im Bearbeitungsstatus wird angezeigt ob der Warenempfänger Ihre Daten vereinnahmt oder mit Differenzen vereinnahmt hat.

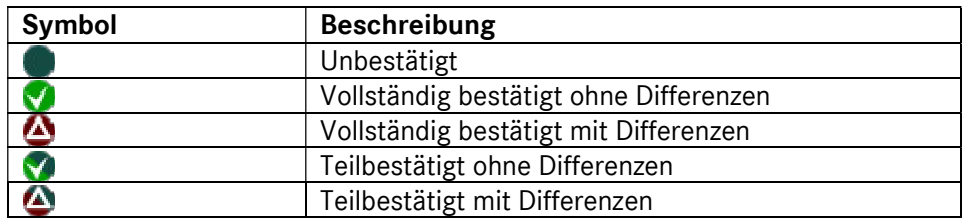

Alle gesendeten und gespeicherten Daten (Entwürfe) sind nach der Erfassung unter dem Navigationspunkt "Sendungen – Suche Sendungsdaten (D306)" zu finden.

Die durch den Warenempfänger bestätigten Sendungen werden hier ebenfalls angezeigt. Die bestätigte Sendung hat eine automatisch vergebene Sendungs-Nummer, die Lieferschein-Nummer bleibt unverändert. Somit kann die originale und die bestätigte Sendung unterschieden werden.

- Bestätigte Daten werden 21 Tage angezeigt.
- Unbestätigte Sendungen werden nach einem Jahr gelöscht.
- Durch Aktivierung des Kontrollkästchens  $\bigcirc$  Sendungen an Dritte werden in der Funktion D306 nur die Sendungen angezeigt, die an Dritte versendet wurden.

#### Achtung:

Hier werden dem Warenempfänger nur fehlerfreie Sendungen zum Bestätigen angezeigt. Ist ein DFÜ-Fehler vorhanden, muss dieser vom Datensender unter dem Punkt "Sendungen – Suche Sendungsdaten (D306)" korrigiert werden.